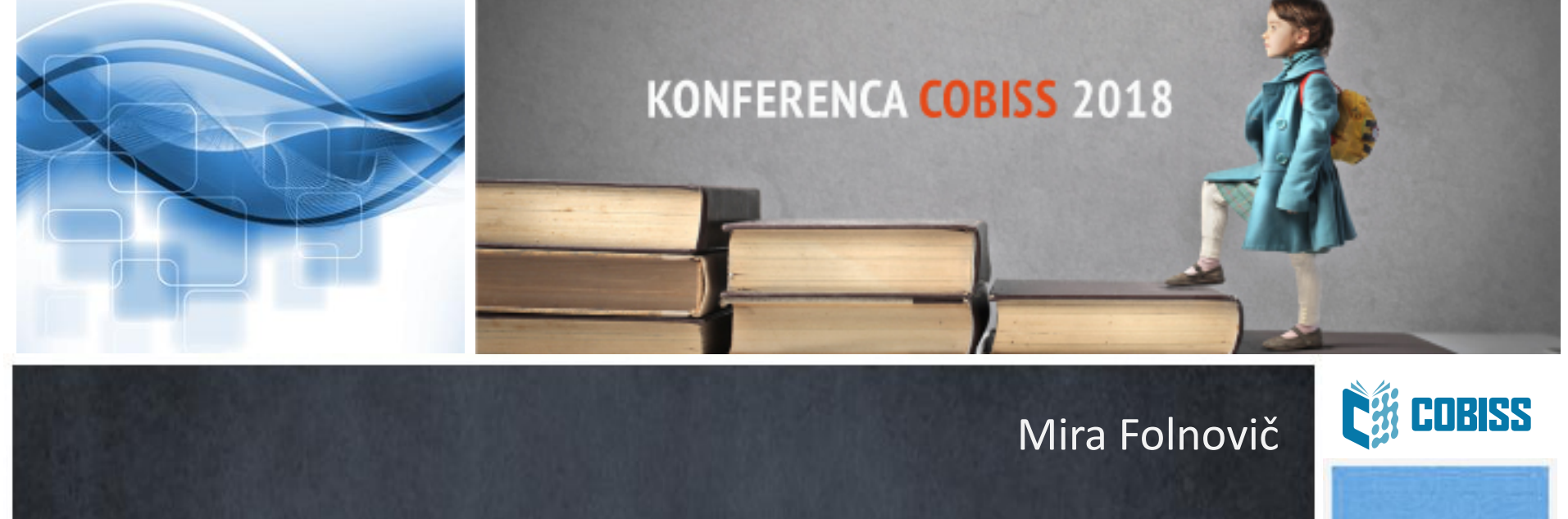

# **Spletni vpis**

Educational, Scientific and **Cultural Organization** 

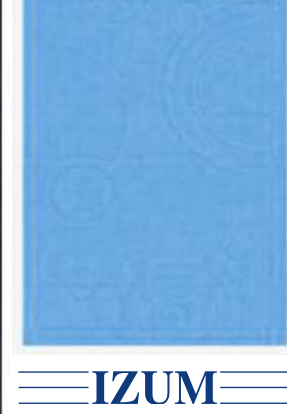

**United Nations** 

**IZUM** 

 $0^{\circ}$ 

Regionalni center za knjižnične informacijske sisteme in informacijske sisteme o raziskovalni dejavnosti

### **Namen**

- $\checkmark$  Vpis uporabnika v knjižnico preko COBISS+
- $\checkmark$  Možnost takojšnje uporabe storitev knjižnice, kot so rezervacija gradiva, izposoja e-knjig, dostop do informacijskih virov…
- $\checkmark$  Skrajšan postopek ob prvem obisku člana v knjižnici

## **Pogoji**

Pogoji, da knjižnica lahko ponudi storitev za spletni vpis člana:

- § knjižnica uporablja segment COBISS3/Izposoja
- vključen je parameter za spletni vpis (na zahtevo knjižnice)
- vključen je parameter, ki določa oddelek spletnega vpisa (v knjižnicah z oddelki)

Spletni vpis uporabnika je možen samo preko COBISS+!

## **Dostop s strani za prijavo v Mojo knjižnico (1)**

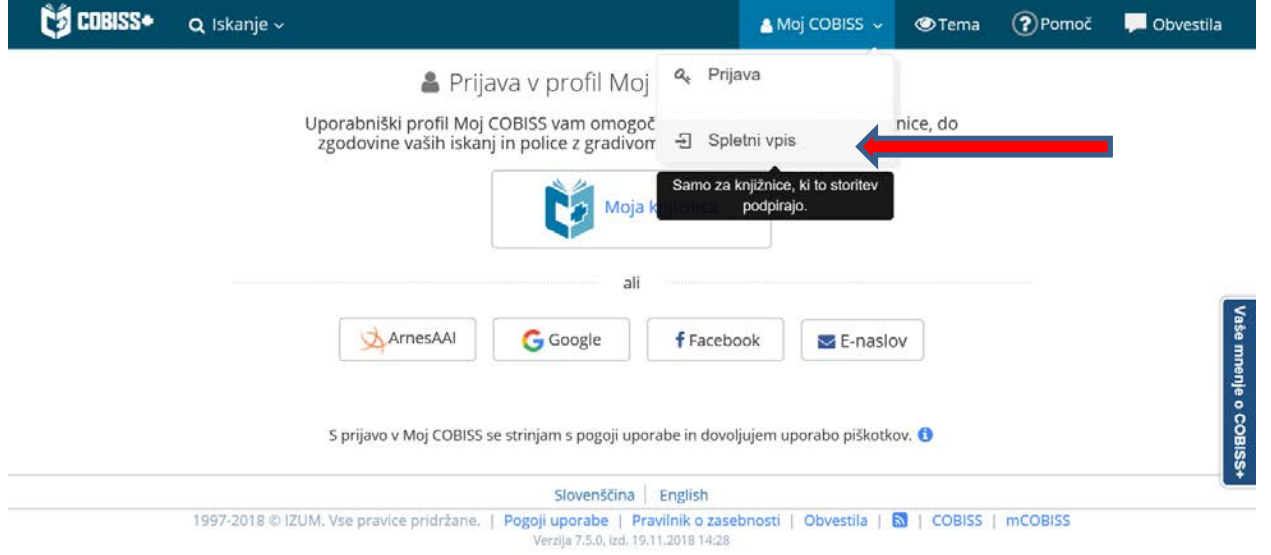

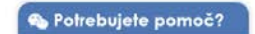

## **Dostop s strani za prijavo v Mojo knjižnico (2)**

#### **COBISS**

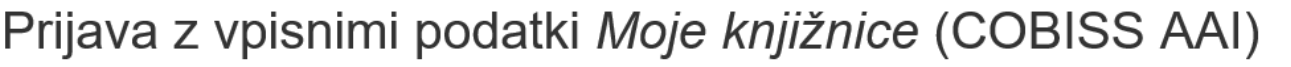

Da ne bi prišlo do zlorabe gesla, se po zaključenem delu ne pozabite odjaviti!

Prijava

Libroam prijava

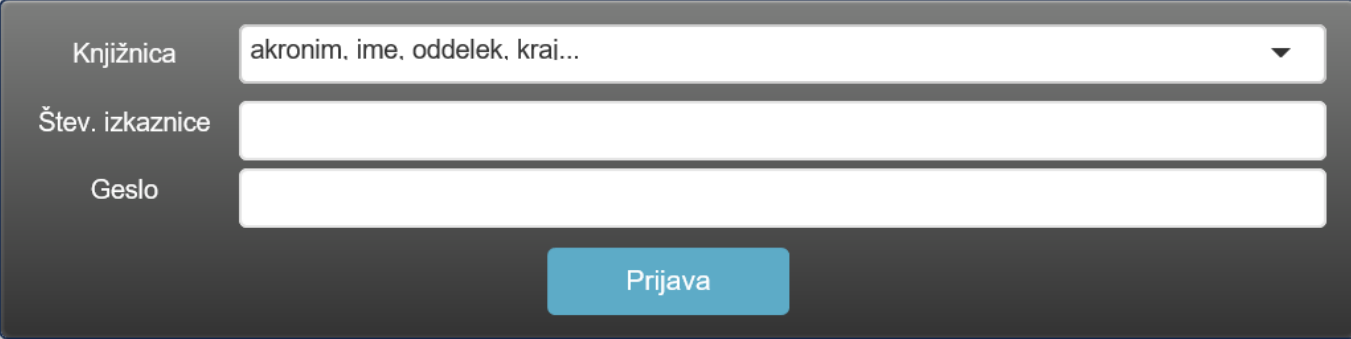

Še niste član knjižnice? Spletni vpis ... Pozabljeno geslo za Mojo knjižnico? Pridobi geslo za Mojo knjižnico ...

## **Izbira knjižnice**

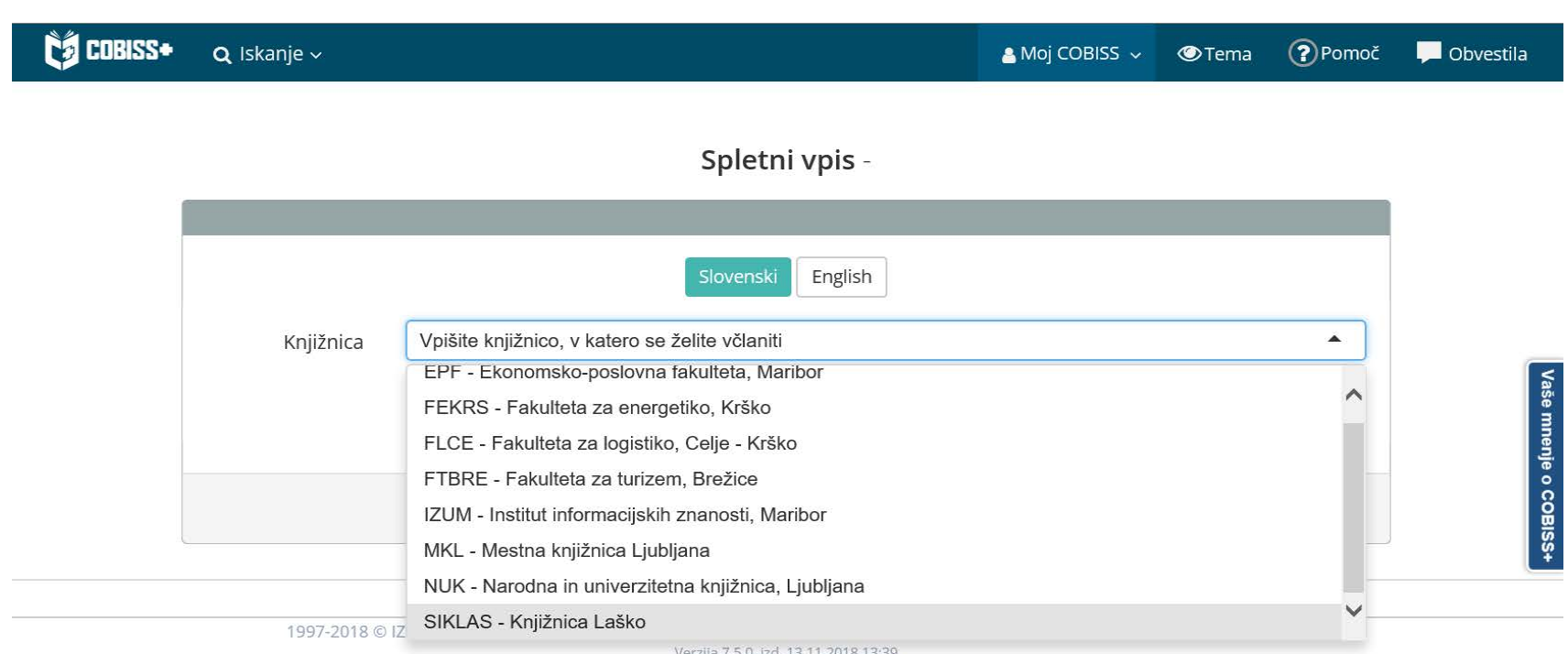

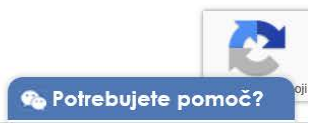

## **Spletni obrazec za vpis**

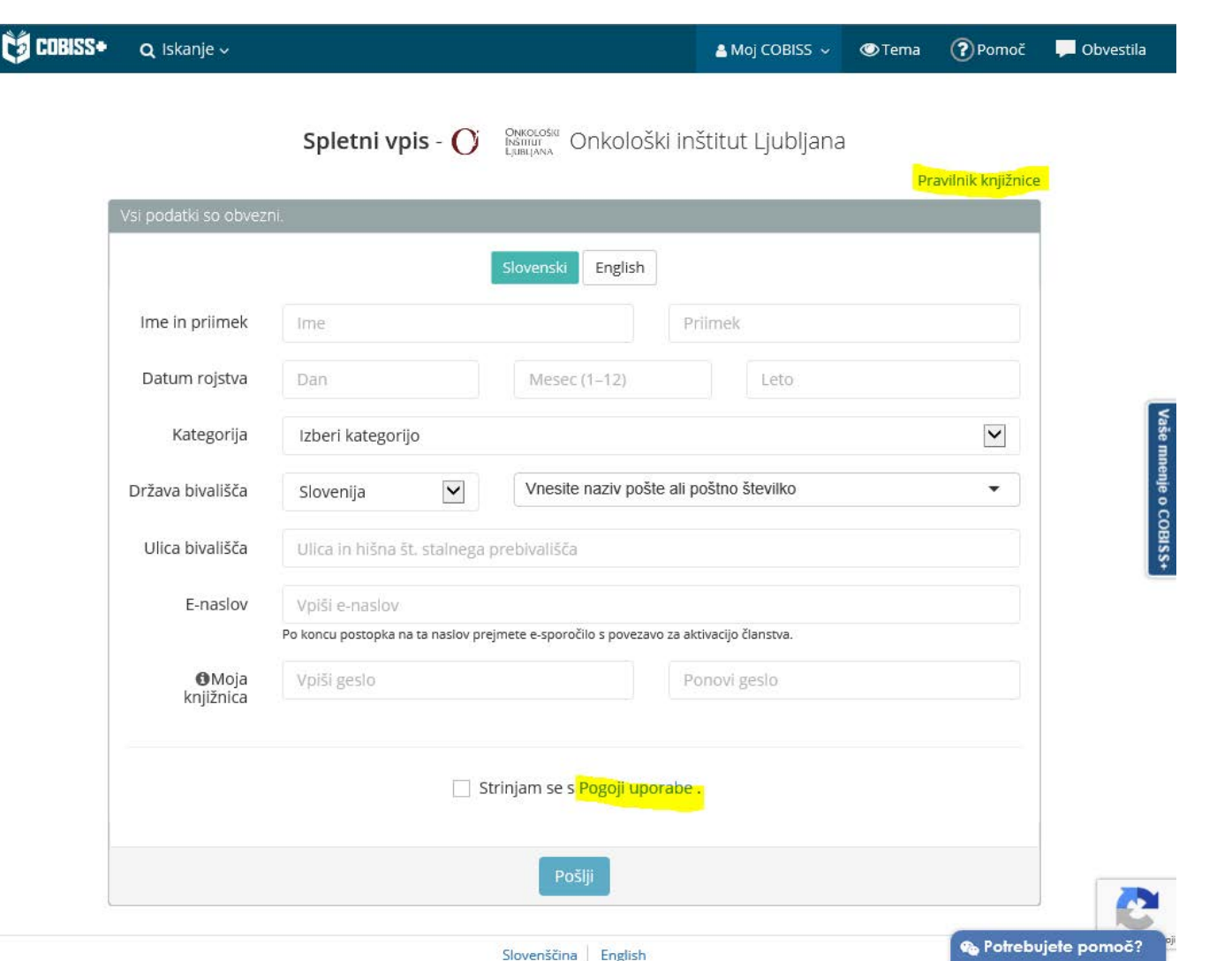

## **Pravilnik knjižnice**

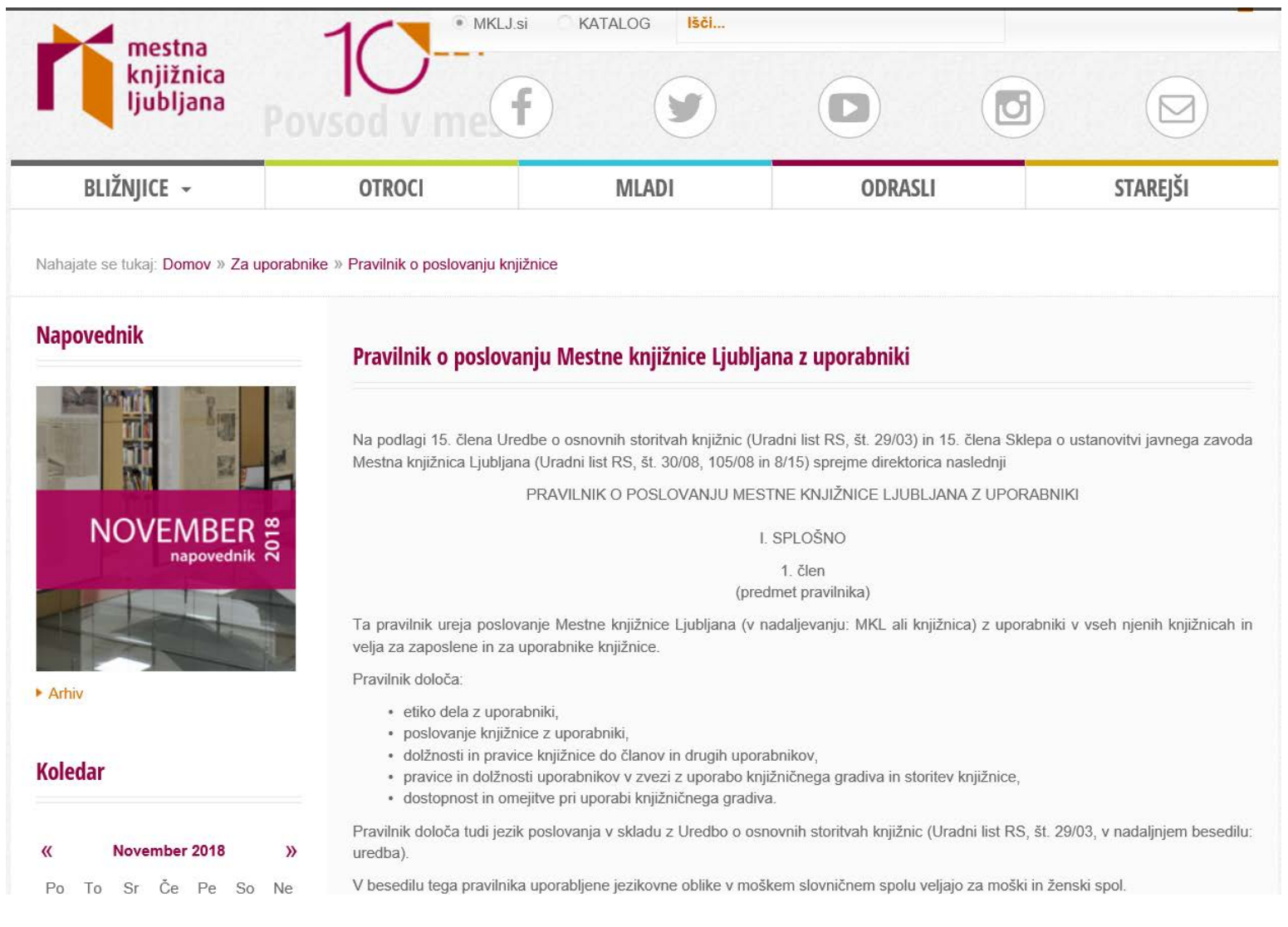

**LES COBISS** 

## **Pogoji poslovanja**

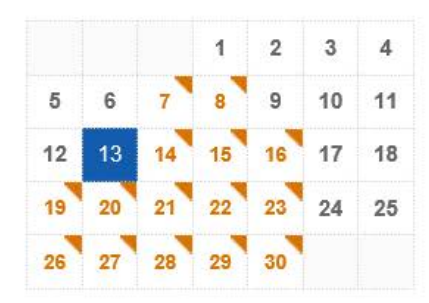

Želite na svoj e-naslov prejemati obvestila o naših dogodkih?

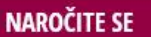

▶ Vrste dogodkov

Lokacije dogodkov

**Arhiv** 

#### Zgodilo se je

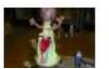

Izdelaj svojo lutko - Jana Maia Valentinčič

#### Spletni vpis - NOVO

V knjižnico se po novem lahko polnoletne fizične osebe vpišete s spletnim obrazcem in spletnim plačilom članarine, ki znaša 15,00 EUR. V spletni obrazec vnesite svoje osebne podatke, kot so navedeni v vašem osebnem dokumentu.

Obveščamo vas, da je za uveljavljanje ugodnosti postopek vpisa potrebno opraviti osebno v knjižnici. Prav tako spletnega vpisa ne morejo koristiti pravne osebe.

#### Navodila za spletni vpis najdete tukaj

Po opravljenem spletnem vpisu in plačilu članarine lahko dostopate do vseh naših oddaljenih storitev: izposoja e-knjig na portalu Biblos, e-viri, uporaba storitve Moja knjižnica, rezervacija izposojenega in naročilo prostega gradiva. Za uporabo ostalih storitev knjižnice, ki jih opredeljuje 10. člen Pravilnika o poslovanju MKL z uporabniki, opravite dopolnitev vpisa v skladu z 12. in 14. členom, kar lahko storite ob prvem obisku katerekoli naše knjižnice.

Spletni vpis je še posebej primeren za vse, ki ne živite v Ljubljani ali v Sloveniji, saj omogoča uporabo e-knjižnice z oddaljenim dostopom. V Bibilosu imamo trenutno za vas naročenih čez 1.500 e-knjig.

#### Navodila za plačilo dolga (tudi članarine) v knjižnici najdete tukaj

Ob morebitnih težavah pri spletnem vpisu nam pišite na info@mklj.si.

#### **SPLETNI VPIS**

Več o pogojih včlanitve in članstvu Pravilnik o poslovanju Mestne knjižnice Ljubljana z uporabniki Osnovne informacije za člane in uporabnike Mali PoP Varovanje osebnih podatkov

### **Spletni obrazec za vpis – vnos podatkov**

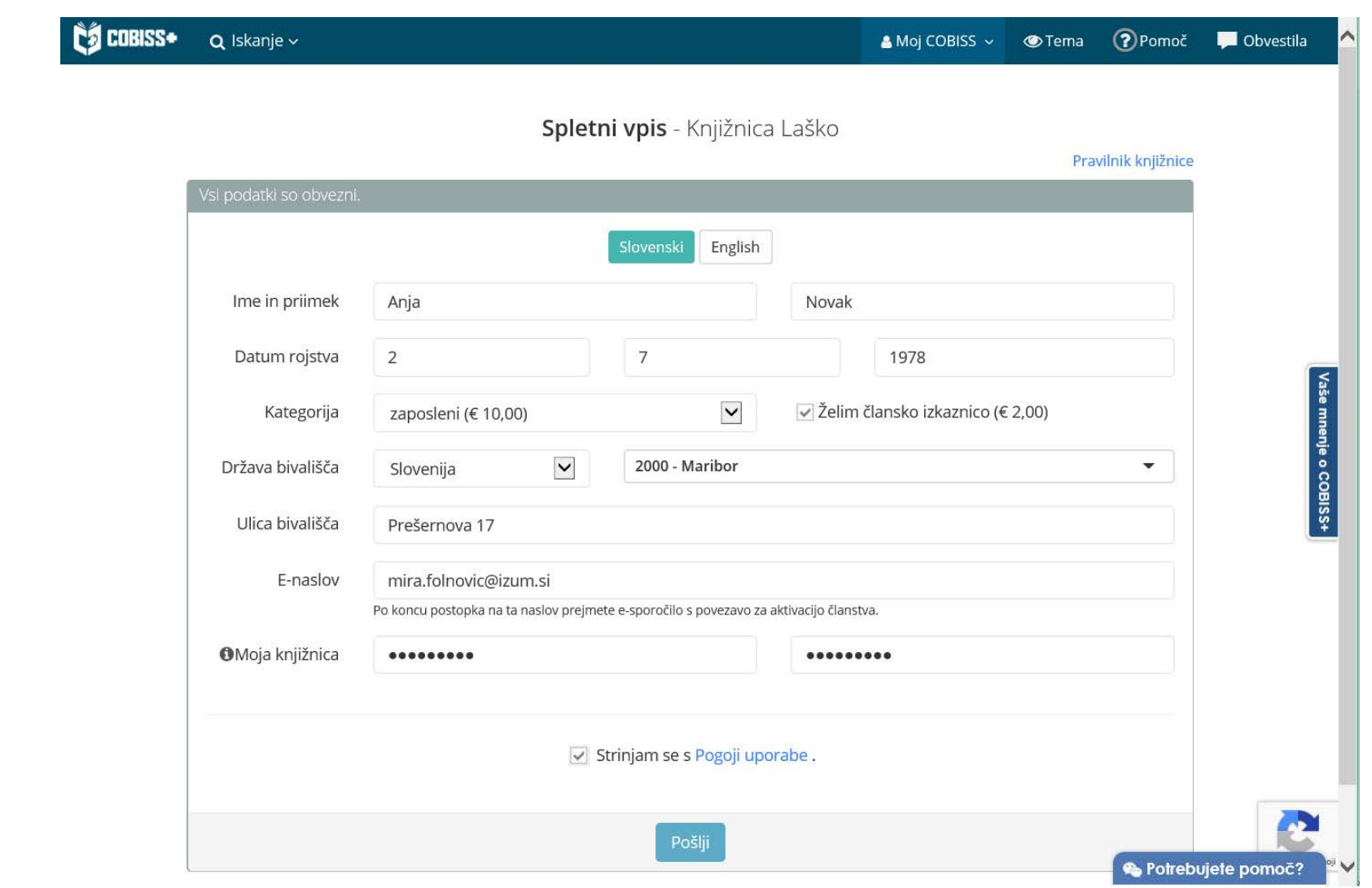

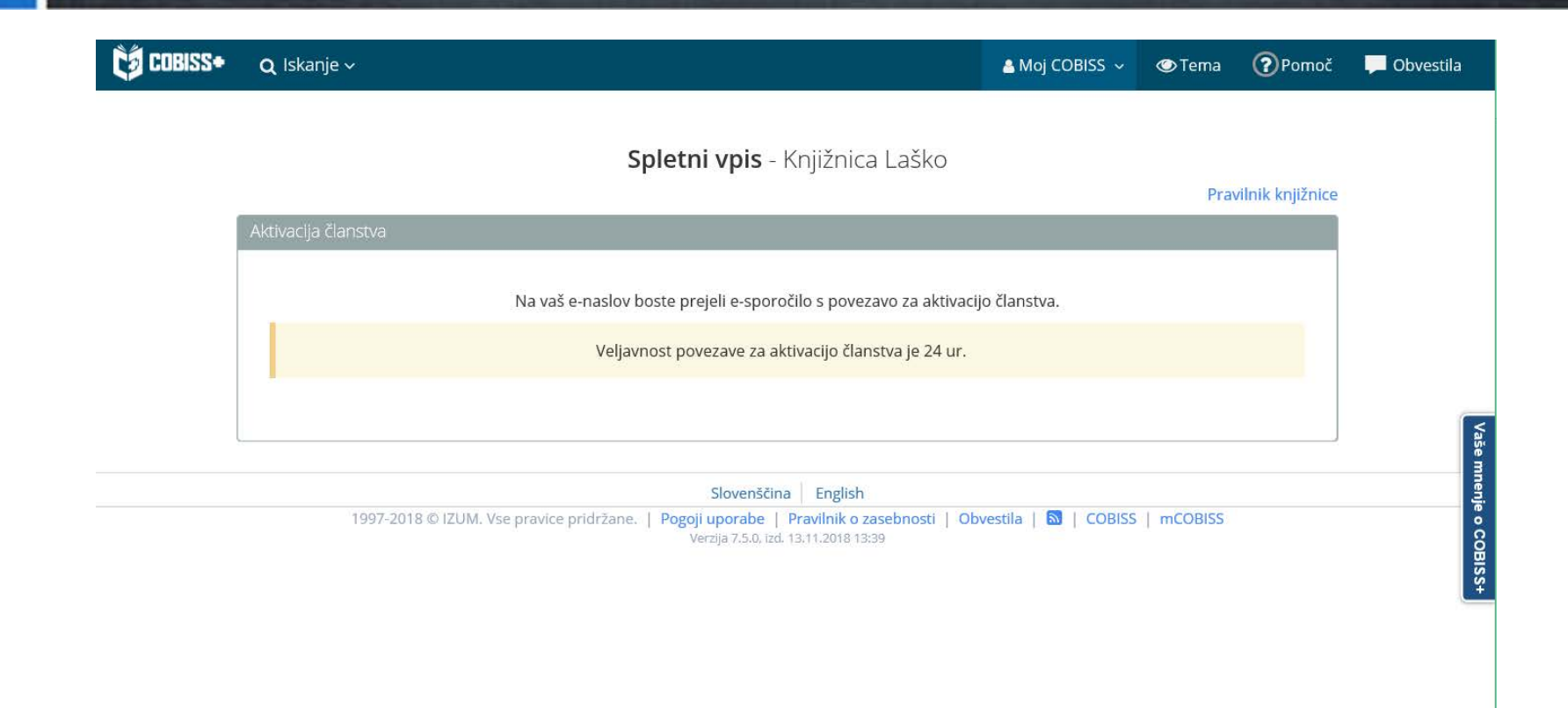

C Potrebujete pomoč?

### **E-sporočilo s povezavo za potrditev spletnega vpisa**

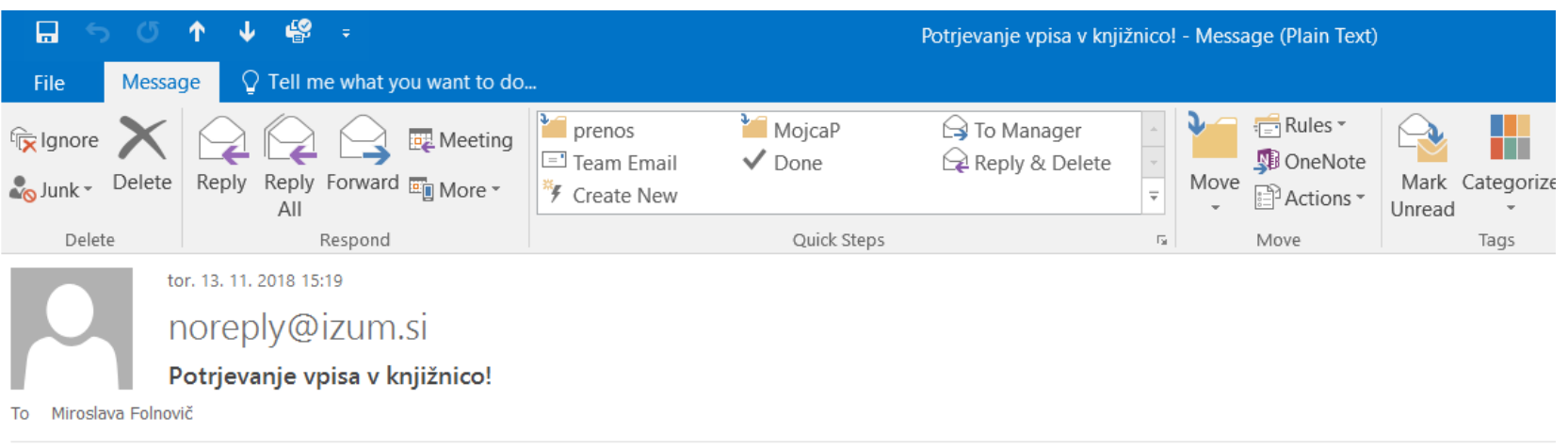

#### Spoštovani!

Prejeli smo vašo prijavo za spletni vpis v knjižnico Knjižnica Laško.

Da bi se izognili morebitnim zlorabam, morate potrditi zahtevo za včlanitev v knjižnico s klikom na spodnjo povezavo.

https://izumc3-pp.izum.si:443/opac7/rsu/siklas/membership/1yFxbKcBQa67iV7CJpzxMQ/WP196hzwOY8ZW7INv9AjtjU06wSERGwWaLb6RUiBall

Povezava je veljavna le en dan. Če povezava v sporočilu ne deluje, jo kopirajte v naslovno vrstico brskalnika.

Lep pozdrav! Knjižnica Laško

Aškerčev trg 4 3270 Laško +386 3 734 43 05 medknjiznicna@knjiznica-lasko.si

#### **Potrditev vpisa**

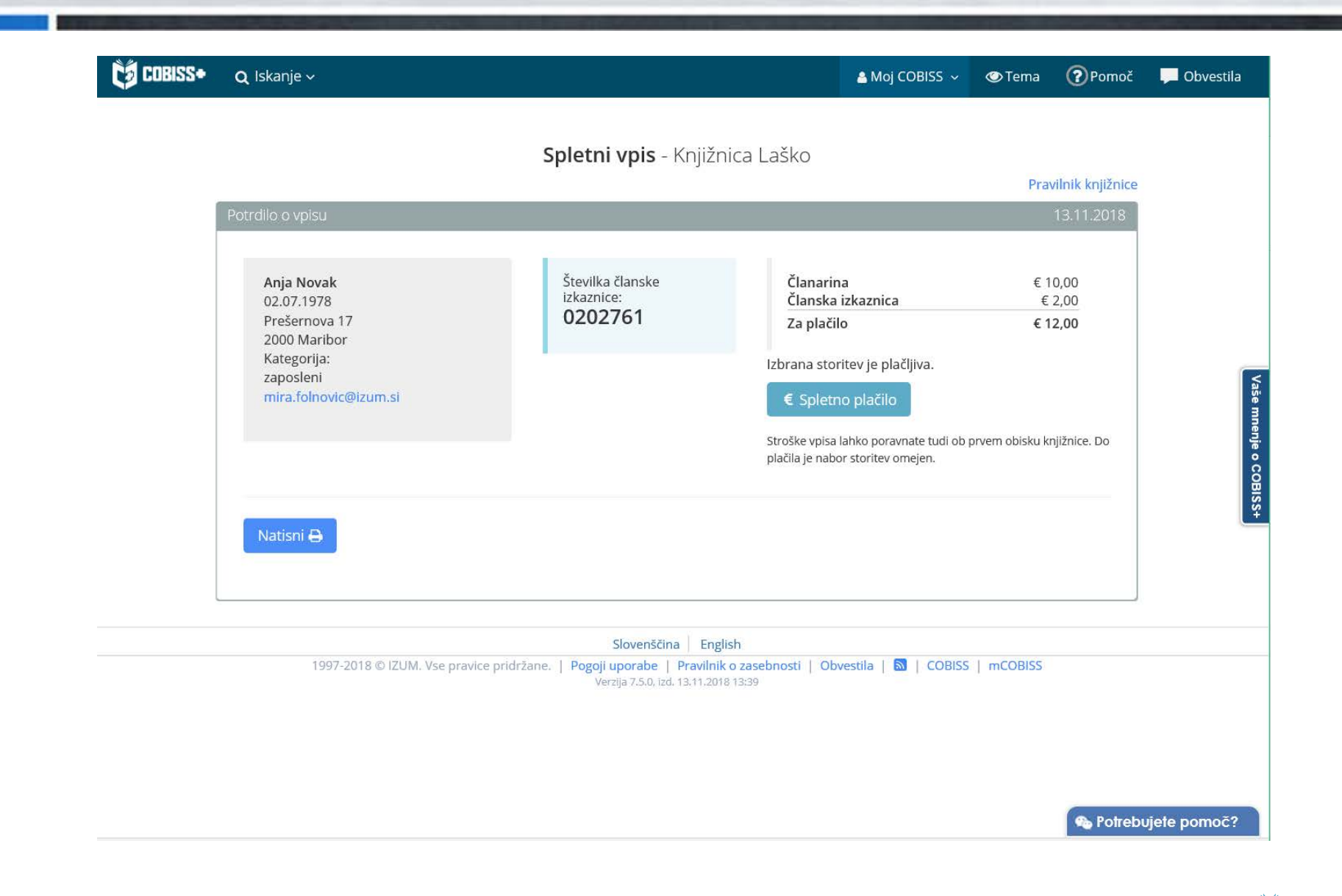

## **Spletni vpis – kontrola duplikatov**

Ø Programska kontrola duplikatov na osnovi imena, priimka in datuma rojstva

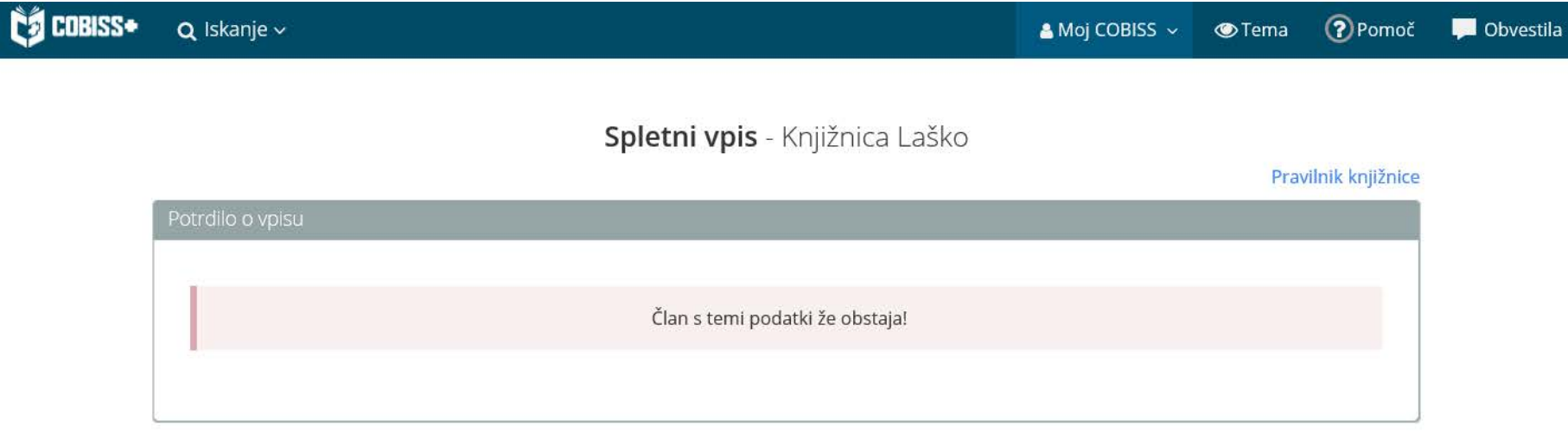

### **E-sporočilo o potrditvi vpisa**

S tem sporočilom potrjujemo, da ste uspešno vpisani v našo knjižnico.

Številka izkaznice: 0202761 Dat. poteka članstva: 13.11.2019 Kategorija člana: zaposleni Oddelek vpisa: Radeče

Ime in priimek: Anja Novak Datum rojstva: 02.07.1978 Ulica in št.: Prešernova 17 Poštna št. in kraj: 2000 - Maribor Država: Slovenija E-naslov: mira.folnovic@izum.si

Neporavnane terjatve: EUR 12,00

Pri uporabi storitev knjižnice imate naslednje omejitve:

- Prepoved izposoje na dom
- Onemogočeno podaljšanje
- Prepoved rez. COBISS/OPAC
- Ni dostopa do inf. virov
- Ni MI-naročil COBISS/OPAC
- Prepoved upor. knjigomata

Za polno uporabo storitev brez omejitev, poravnajte morebitne stroške vpisa oziroma se oglasite v knjižnici.

Knjižnica Laško

Datum: 13.11.2018

## **Rezervacija gradiva – iskanje v katalogu knjižnice**

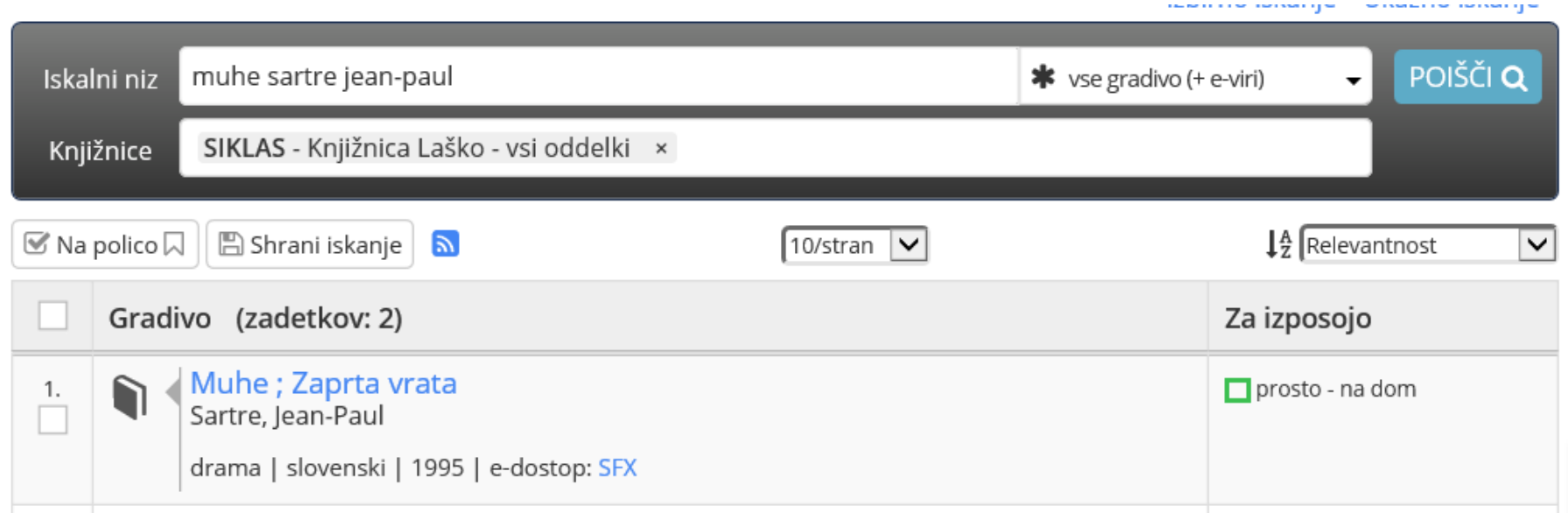

### **Rezervacija gradiva – izbira izvoda za rezervacijo**

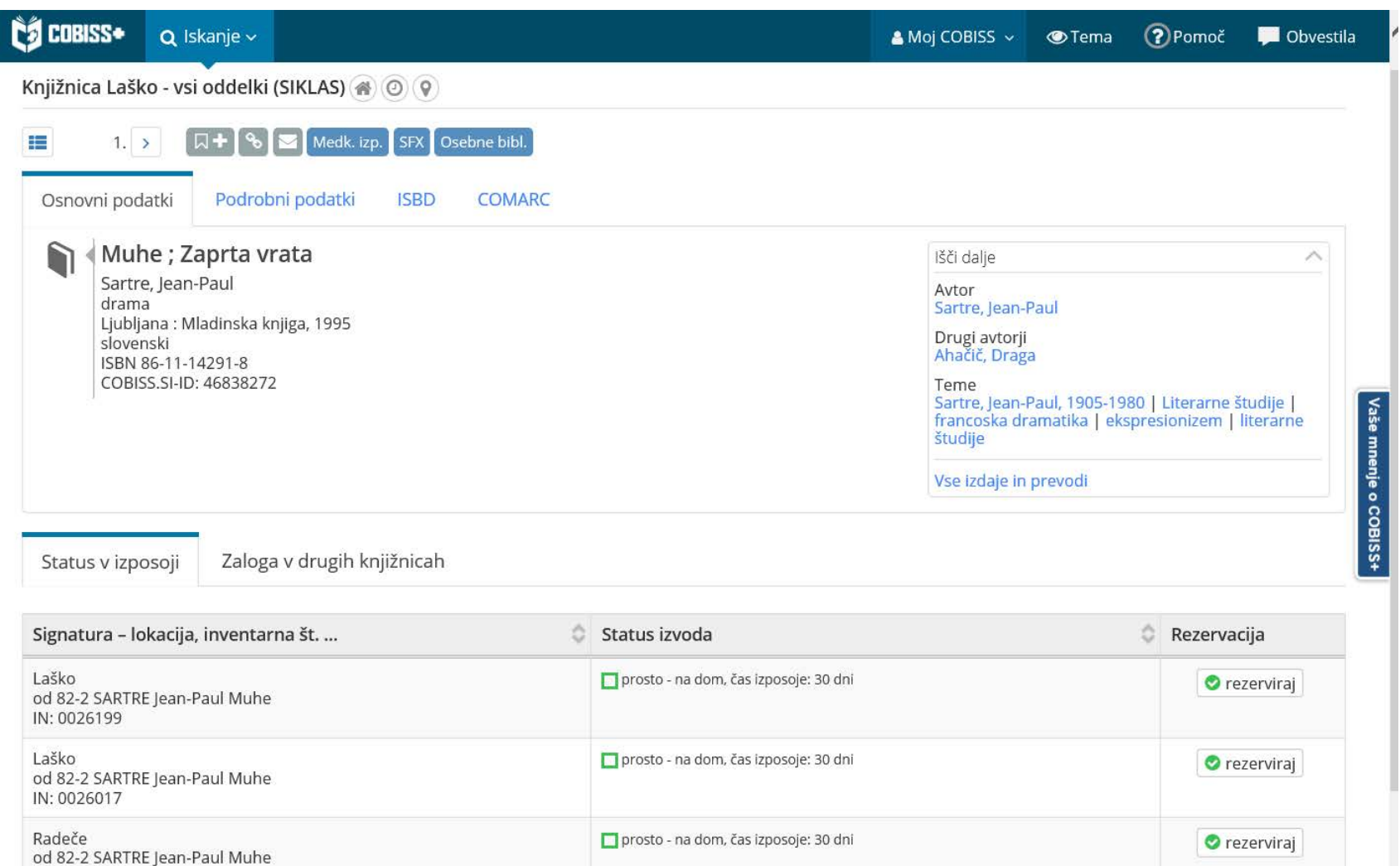

IN: 3010486

### **Rezervacija gradiva – izbira vrste prijave**

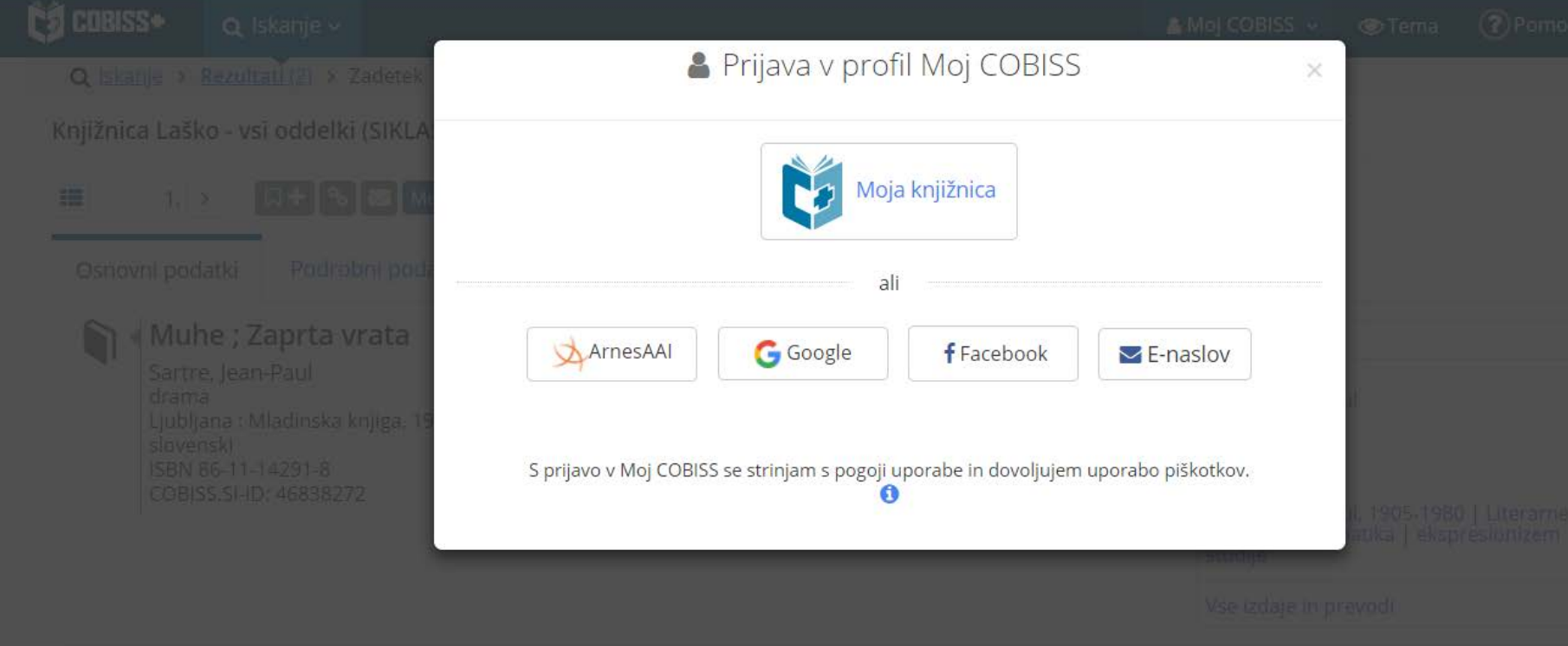

# **Rezervacija gradiva – prijava s številko izkaznice in geslom za Mojo knjižnico**

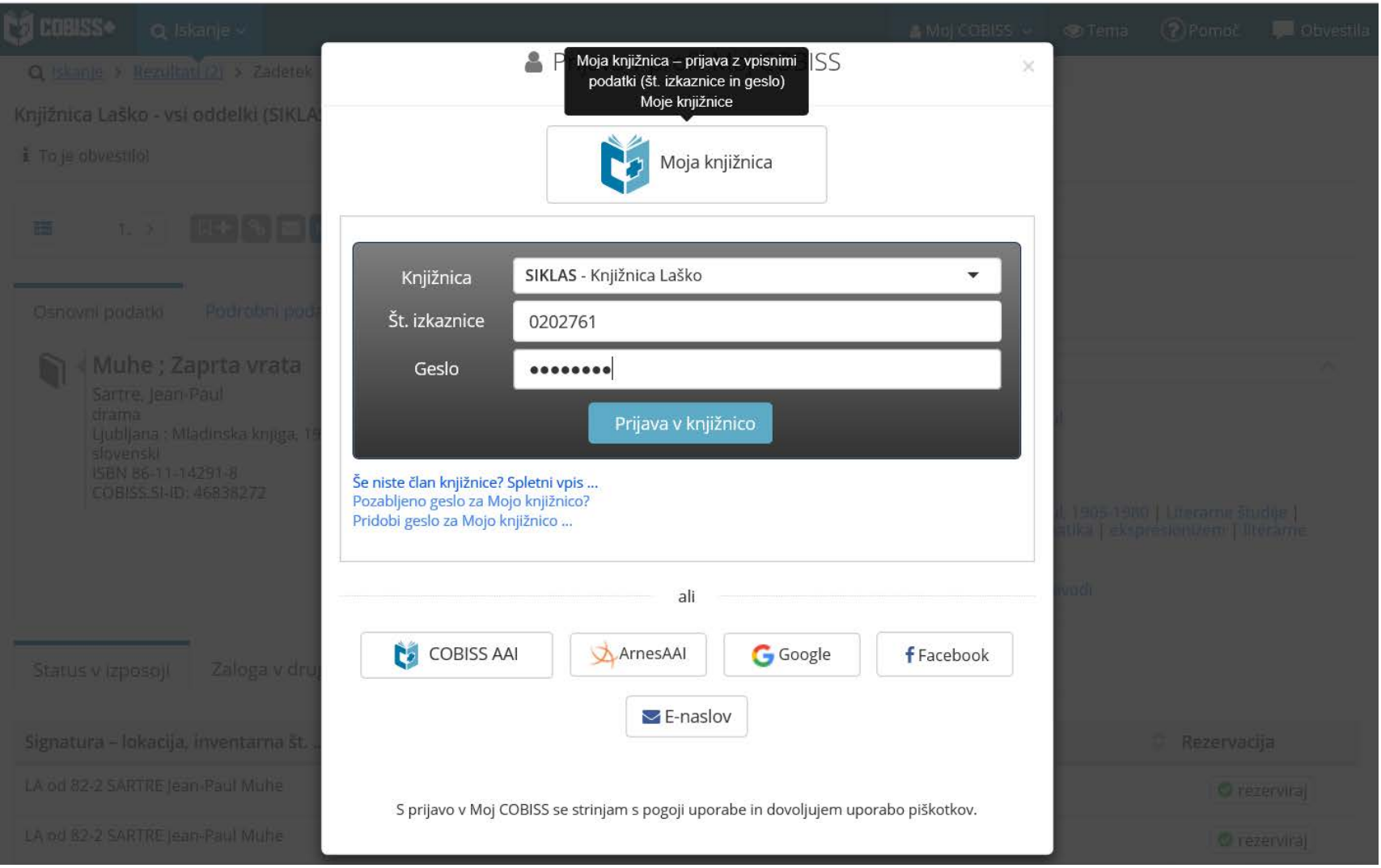

## **Potrditev rezervacije**

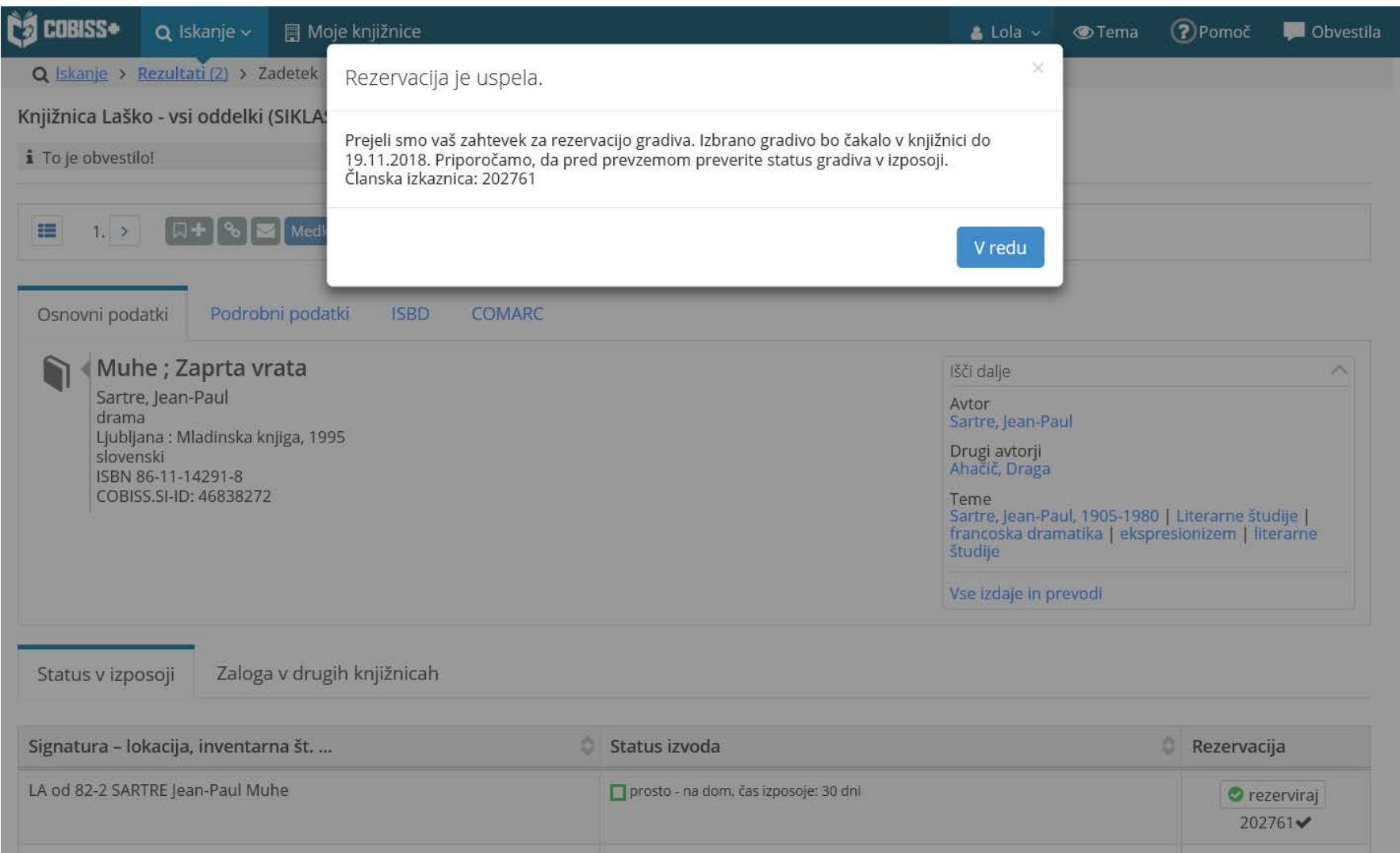

Priporočljive nastavitve:

- § omejitev nabora kategorij članstva za izbiro pri spletnem vpisu (glede na cenik članarin ipd.)
- § vpis naslova spletne strani, kjer so objavljeni *Pogoji poslovanja*  (potrditev pravilnosti vpisanih podatkov, dovoljenje za uporabo osebnih podatkov ipd.)
- § vpis naslova spletne strani, kjer je objavljen *Pravilnik o poslovanju knjižnice*
- § določitev omejitev pri uporabi knjižničnih storitev za spletno vpisane člane

#### Ø **Domača knjižnica / Kontaktni podatki in informacije v COBISS+**

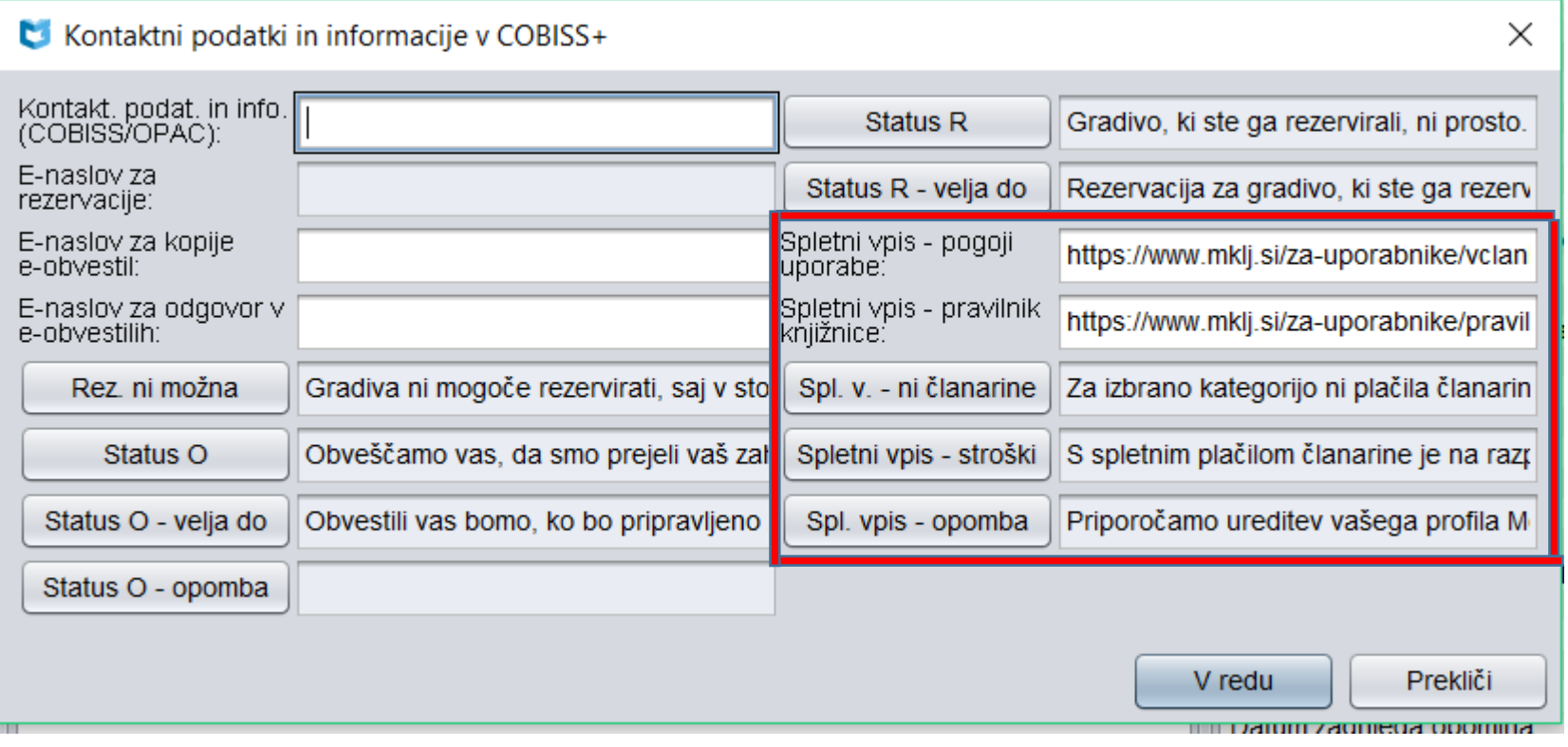

#### Ø **Domača knjižnica / Omejitve za spletni vpis** *–* določimo omejitve pri uporabi storitev knjižnice

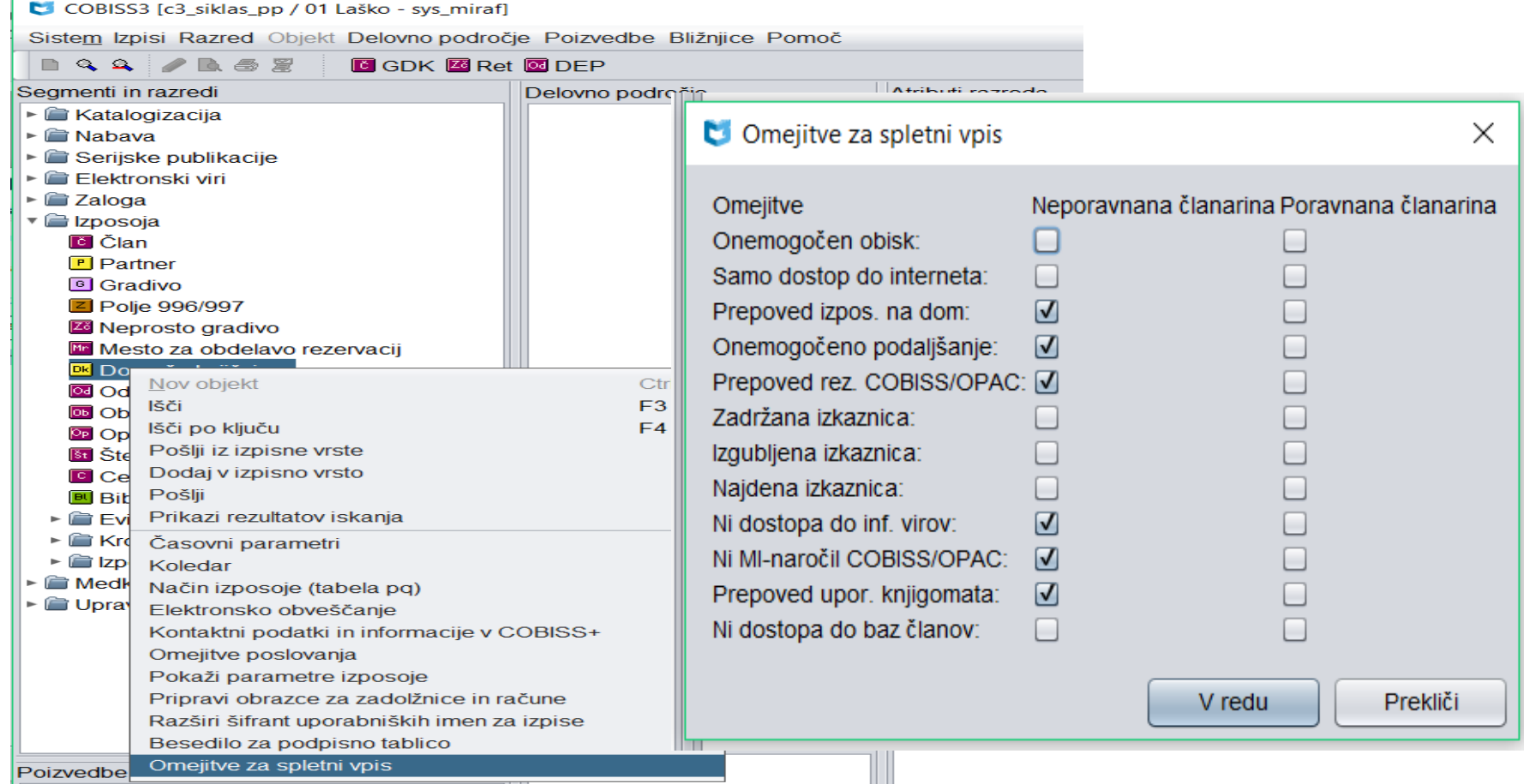

## **Spletni vpis - spremljanje**

#### Ø Ob obisku člana v knjižnici se izpiše opozorilo:

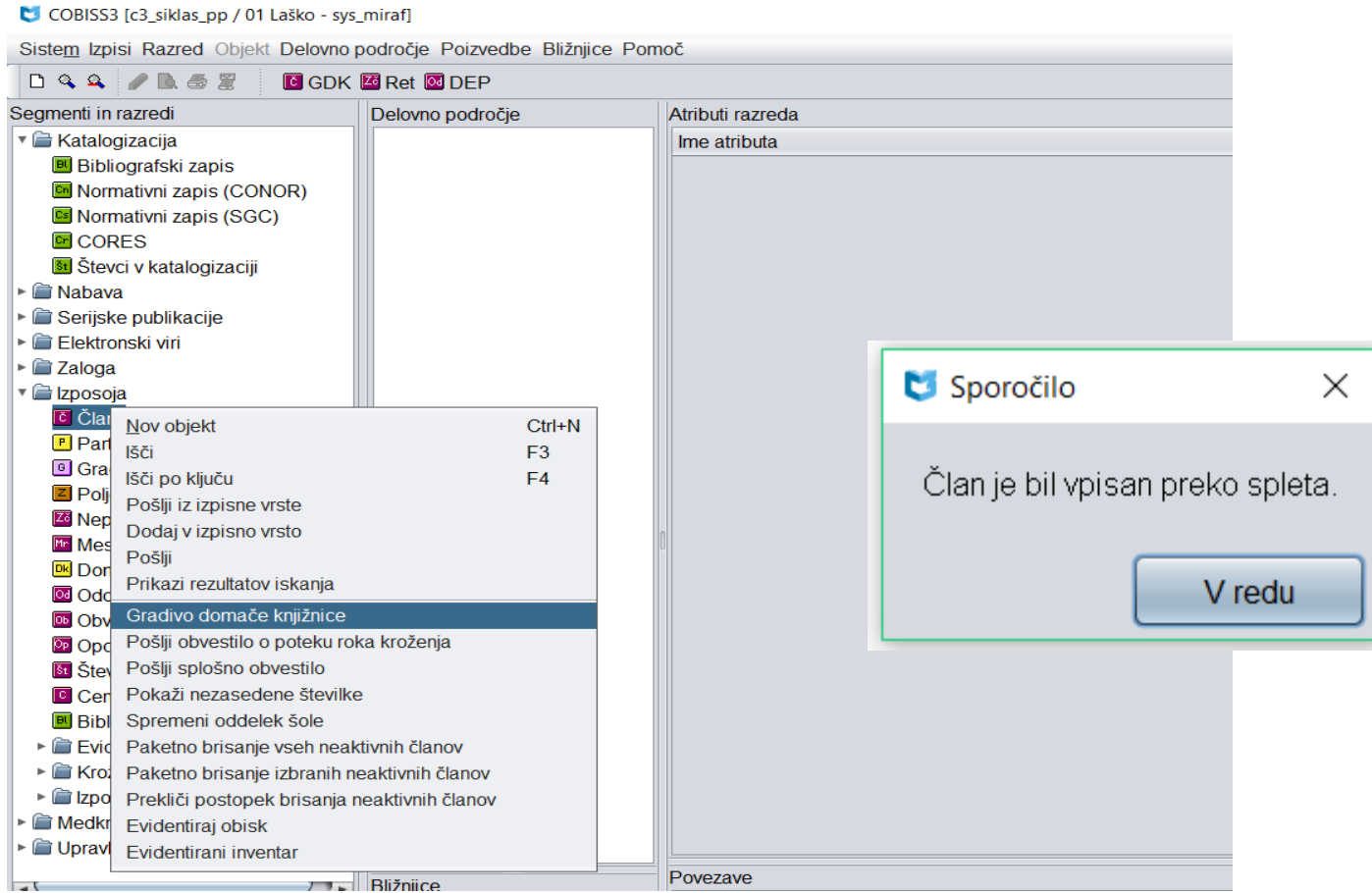

# **Član / Gradivo domače knjižnice**

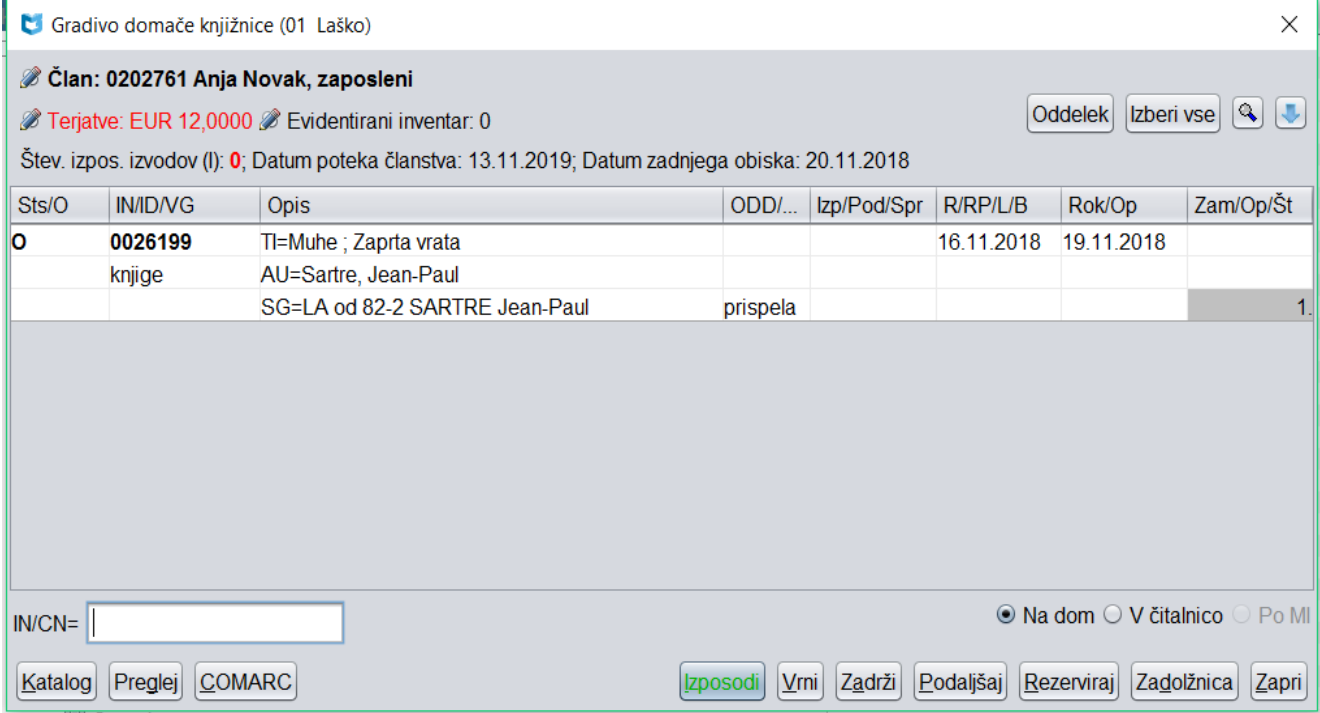

# **Član / Uredi**

Ø Ob spletnem vpisu se programsko postavi oznaka pri "Spletni vpis" na zavihku **Članstvo**.

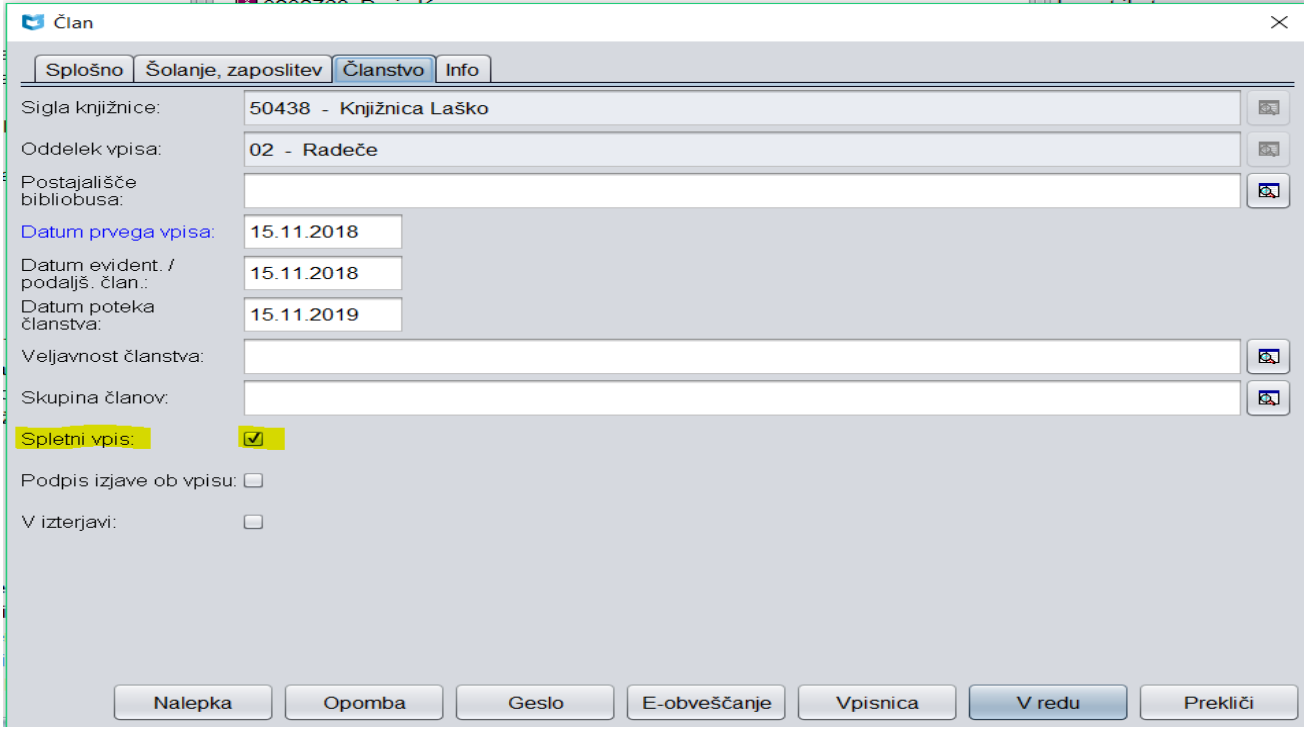

#### Ø Na zavihku **Info** se kot kreator zapisa o članu programsko evidentira *OPAC.*

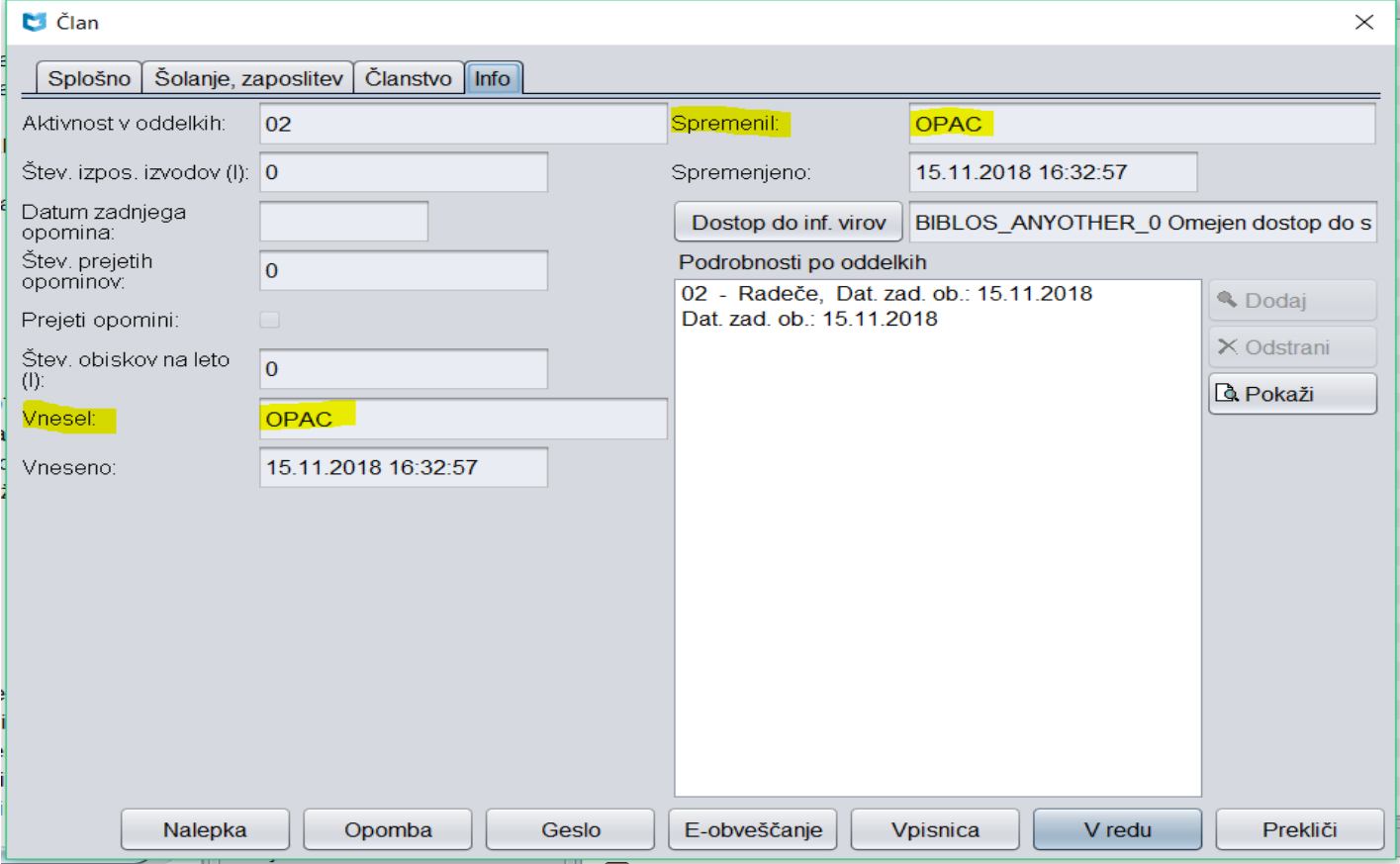

### **Spletni vpis – spremljanje**

### V iskalniku **Član** z uporabo iskalnih polj:

- § "Spletni vpis" = kljukica / ali "Vnesel" = OPAC
- "Vneseno" / ali "Datum prvega vpisa"

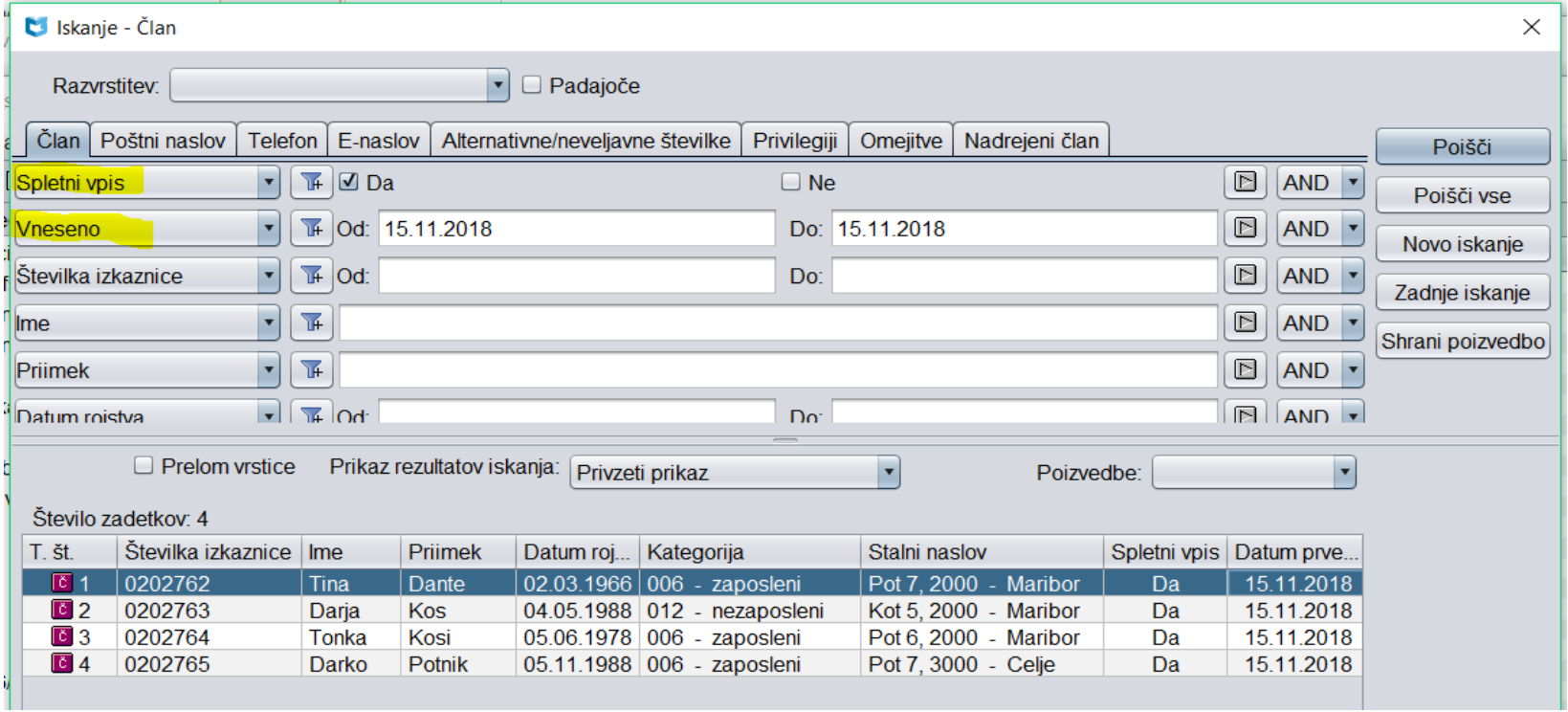

## **Spletni vpis – spremljanje**

- Ø COBISS3/Izpisi (Sistemske definicije / Izposoja …):
	- I-C-01: Izbor članov v iskalniku izberemo člane z uporabo iskalnih polj:
		- "Spletni vpis" = kljukica
		- $\blacksquare$  "Vnesel" = OPAC
		- "Datum prvega vpisa" ali "Vneseno"
	- I-CG-01: Člani z evidentiranim gradivom
		- seznam članov z evidentiranim gradivom (rezerviranim ...)
- $\triangleright$  Izvoz podatkov
	- poizvedba: "Spletni vpis" = kljukica
	- izbira želenih podatkov

### **Spletni vpis – statistike**

- Statistike transakcij
	- "Transakcija" = 51 spletni vpis člana
- Statistike obiska po transakcijah
	- § "Uporabniško ime" = OPAC
	- "Transakcija" = 51 spletni vpis člana
- § Statistike aktivnih članov
	- "Transakcija" = 51 spletni vpis člana
	- § "Uporabniško ime"= OPAC

### **Spletni vpis - stanje 16. 11. 2018**

Ø Število knjižnic, ki ponuja možnost spletnega vpisa: 23 Ø Število članov, ki so se vpisali preko spleta: 533